ФИО: Гаранин Максим Алексеевич | МИНИСТЕРСТВО ТРАНСПОРТА РОССИЙСКОЙ ФЕДЕРАЦИИ Должность: Рек Дата подписания: 06.12.2023 15:17:48 Уникальный программный ключ: 7708e3@AMAPCKИИ ГОСУДАРСТВЕННЫЙ УНИВЕРСИТЕТ ПУТЕЙ СООБЩЕНИЯ

> Приложение к рабочей программе дисциплины

# **ОЦЕНОЧНЫЕ МАТЕРИАЛЫ ДЛЯ ПРОМЕЖУТОЧНОЙ АТТЕСТАЦИИ**

# **ПО ДИСЦИПЛИНЕ (МОДУЛЮ)**

# **Цифровые технологии**

**\_\_\_\_\_\_\_\_\_\_\_\_\_\_\_\_\_\_\_\_\_\_\_\_\_\_\_\_\_\_\_\_\_\_\_\_\_\_\_\_\_\_\_\_\_\_\_\_\_\_\_\_\_\_\_\_\_\_\_\_\_\_\_\_\_\_\_\_\_\_\_\_\_\_\_\_\_\_\_\_\_\_** *(наименование дисциплины(модуля)*

Направление подготовки

# **38.04.02 Менеджмент**

*(код и наименование)*

## Содержание

- 1. Пояснительная записка.
- 2. Типовые контрольные задания или иные материалы для оценки знаний, умений, навыков и (или) опыта деятельности, характеризующих уровень сформированности компетенций.
- 3. Методические материалы, определяющие процедуру и критерии оценивания сформированности компетенций при проведении промежуточной аттестации.

#### **1. Пояснительная записка**

Цель промежуточной аттестации – оценивание промежуточных и окончательных результатов обучения по дисциплине, обеспечивающих достижение планируемых результатов освоения образовательной программы.

Формы промежуточной аттестации:

*очная форма обучения - зачёт (2 семестр).*

#### **Перечень компетенций, формируемых в процессе освоения дисциплины**

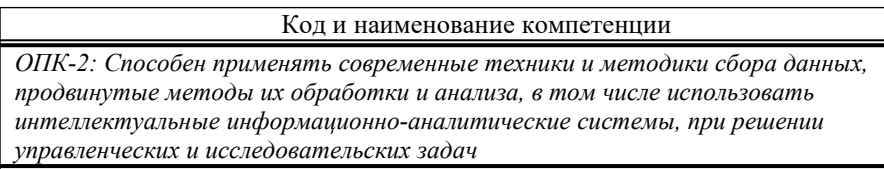

#### Результаты обучения по дисциплине, соотнесенные с планируемыми результатами освоения образовательной программы

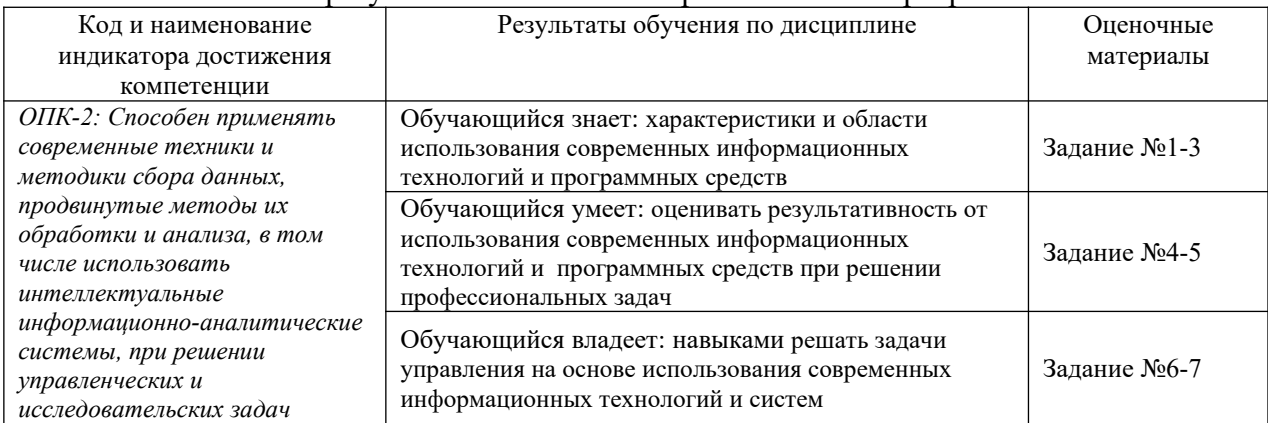

Промежуточная аттестация (зачет) проводится в одной из следующих форм:

1) Собеседование.

2) Выполнение заданий электронного курса в ЭИОС СамГУПС.

## **2. Типовые[1](#page-2-0) контрольные задания или иные материалы для оценки знаний, умений, навыков и (или) опыта деятельности, характеризующих уровень сформированности компетенций**

### **2.1 Типовые вопросы (тестовые задания) для оценки знаниевого образовательного результата**

| $\overline{\phantom{0}}$<br>1 l pc<br>эверяемыи с<br>овя<br>บบบล เ | ательныи результат:                 |
|--------------------------------------------------------------------|-------------------------------------|
| $ -$<br>наименование                                               | Jona<br>. результат<br>ізовательный |

<span id="page-2-0"></span><sup>&</sup>lt;sup>1</sup> Приводятся типовые вопросы и задания. Оценочные средства, предназначенные для проведения аттестационного мероприятия, хранятся на кафедре в достаточном для проведения оценочных процедур количестве вариантов. Оценочные средства подлежат актуализации с учетом развития науки, образования, культуры, экономики, техники, технологий и социальной сферы. Ответственность за нераспространение содержания оценочных средств среди обучающихся университета несут заведующий кафедрой и преподаватель – разработчик оценочных средств.

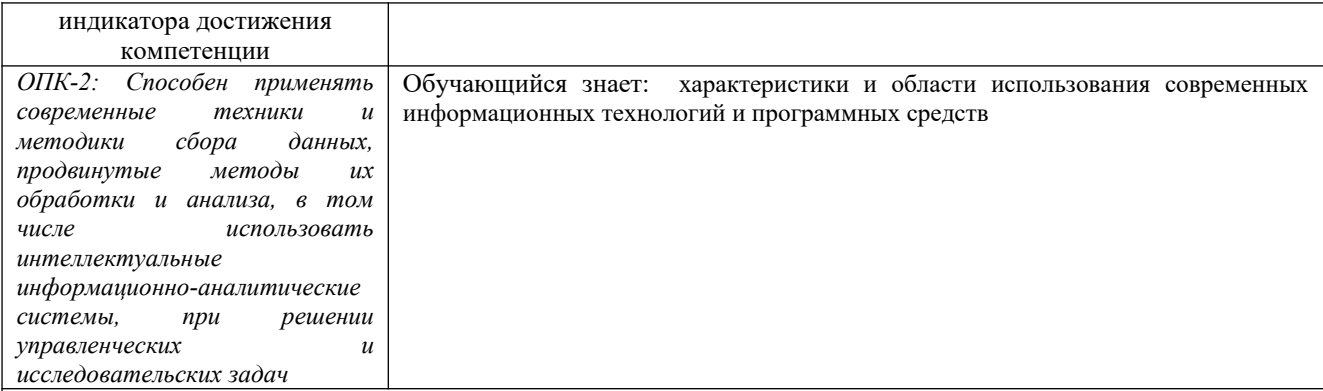

1. Создайте файл проекта на основе шаблона Normal.pet: Выполните команду Проект-Новый. В окне Новый проект введите название (Производство моего продукта), Вариант (Базовый), Автора, Дату начала 01/07/2012, Длительность 2 года. Введите имя и путь к файлу проекта.

2. В окне Список продуктов введите наименование одного продукта/услуги и единицу его измерения. В дальнейшем объем продаж и прямые издержки будут задаваться в расчете на эту единицу.

3. Перейдите в раздел Окружение и в окне Валюта проекта задайте две валюты, курс на начало проекта и годовые темпы роста курса. Рис. Окно Валюта проекта В качестве основной валюты проекта обычно выбирается национальная валюта страны. Главным требованием ко второй валюте является ее высокая стабильность. Обычно в качестве второй валюты выбирают доллар США. Наличие второй валюты проекта является необходимым условием корректного расчета показателей эффективности инвестиций - позволяет устранить погрешность в расчетах, которая возникает при расчете проекта в текущих ценах с учетом инфляции. В списке "Ед. измерения" выбирается масштаб представления денежных сумм основной и второй валюты: "1", "1000" (например, в "тыс. руб."), и "1000000" (в "млн.руб."). Курс второй валюты по отношению к основной вводится в поле Курс на момент начала проекта. Темпы роста/падения курса валют (годовые или месячные) вводятся в процентах в таблице, расположенной в нижней части диалогового окна. При указании годового значения программа автоматически равномерно распределяет введенную величину по месяцам проекта в соответствии с правилом "сложных" процентов. Можно редактировать данные о курсовой инфляции в конкретные месяцы проекта (опция "Использовать ежемесячные значения"). Знак величины курсовой инфляции показывает направленность изменений курсов валют: "+" - рост курса второй валюты по отношению к первой; "-" - падение.

#### 2.2 Типовые задания для оценки навыкового образовательного результата

#### Проверяемый образовательный результат:

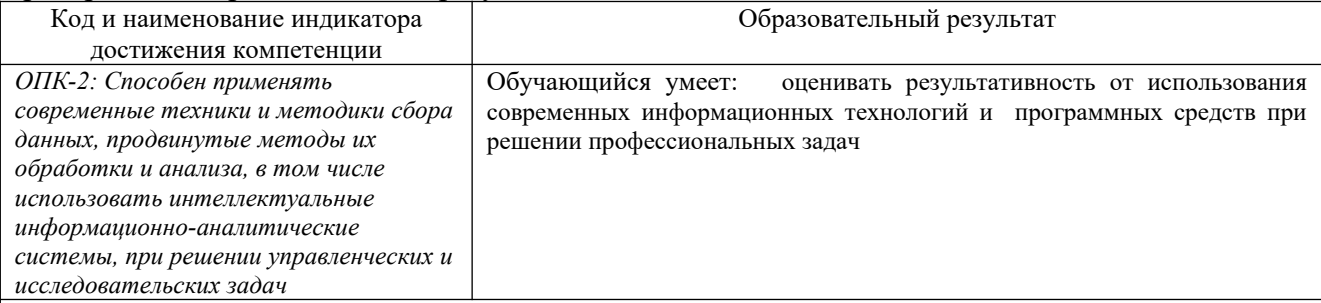

4. В окне Инфляция залайте тенденции изменения цен по объектам: сбыт, прямые издержки, обшие издержки, заработная плата, недвижимость. Поскольку инфляция действует неравномерно на различные группы товаров и услуг, трудовые ресурсы, недвижимость, при разработке проекта следует стремиться оценить специфические для проекта тенденции ценообразования по каждой из этих составляющих.

5. Окно Инфляция Таблица Объекты инфляции предназначается для ввода числовых значений, характеризующих прогнозируемый рост или снижение цен в процентах к предшествующему периоду на каждую группу объектов, подверженных воздействию инфляции: сбыт (продукция или услуги), прямые издержки, общие издержки, заработная плата, нелвижимость.

6. Показатели инфляции вводятся по каждой используемой в проекте валюте (вкладки Рубли, Доллар). С помощью флажка Ежемесячные значения (или контекстное меню на поле таблицы - Масштаб) выбирается масштаб времени: месяц, квартал или год В тех случаях, когда необходимо ввести одно и то же значение показателя инфляции для всех объектов, удобно воспользоваться флажком Использовать для всех объектов. При установке этого флажка число, введенное в любой ячейке таблицы, автоматически заносится во все ячейки данного столбца. Другим способом ввода данных является определение тенденции изменения показателей инфляции. Чтобы воспользоваться им, нужно снять флажки Ежемесячные значения и Использовать для всех объектов и, выбрав в таблице объект, ввести значение уровня инфляции для первого года проекта в первую ячейку данной строки.

7.Затем в полях блока Тенденции изменения устанавливается величина роста (с "+") или снижения (с "-") уровня

инфляции в процентах к предшествующему году и период, на протяжении которого действует эта тенденция. После нажатия кнопки Пересчитать поля таблицы заполняются значениями. Показатели инфляции можно представить на графике: выделить одну или несколько строк таблицы и в контекстном меню выбрать пункт График.

8. В окне Налоги проведите настройку налогов и отредактируйте список налогов, содержащихся в шаблоне, в соответствии с текущим периодом и особенностями налогообложения предприятия. Укажите кнопку Настройка… и задайте параметры налогообложения: НДС: Переплаченный НДС: переносится в будущие периоды Списание убытков предыдущих периодов: в течение 60 мес. Налог на прибыль: Выплачивается: авансом Корректируется по итогам года Прочитайте Справку об отображении указанных налогов в таблице Кэш-фло, Балансе и Прибылях и убытках в зависимости от установок.

# **2.3. Перечень вопросов для подготовки обучающихся к промежуточной аттестации**

Цифровая экономика: понятие и предпосылки формирования.

Становление цифровой экономики: цифровые "волны".

Взаимоотношение материального производства и цифровых решений.

Цифровое неравенство в России и мире.

Цифровая трансформация.

Цифровые риски и проблемы развития экономики.

Концепция программы "Цифровая экономика Российской Федерации".

Нормативные правовые предпосылки развития цифровой экономики Российской Федерации.

Содержание государственной политики в сфере развития цифровой экономики Российской Федерации.

Институциональные основы развития цифровой экономики Российской Федерации.

Сквозные технологии: "большие данные".

Сквозные технологии: технологии распределенных реестров.

Сквозные технологии: нейротехнологии и искусственный интеллект.

Сквозные технологии: промышленный интернет, элементы робототехники, сенсорика, беспроводная связь.

Сквозные технологии: технологии виртуальной и дополненной реальностей.

Криптовалюты и смарт-контракты: концепция.

Платформенные технологии в развитии цифровой экономики: признаки и структура платформ.

Преимущества и проблемы использования платформ в цифровой экономике.

Опыт платформенной организации бизнеса.

Цифровое государственное управление: истоки, ограничения, перспективы, проекты.

Облачные технологии

Что такое Business intelligence (BI)?

Факторы успешности реализации BI-проекта

Мировой рынок услуг в сфере Business Intelligence

Лидеры рынка BI-проектов в России

Дополненная аналитика

Отличие обычных таблиц от Power Pivot

Чем отличаются меры от вычисляемых полей? Когда целесообразно рассчитывать меры, а когда – поля?

Инструменты разработки бизнес-планов.

Инвестиционном планирование с помощью Project Expert.

### **3. Методические материалы, определяющие процедуру и критерии оценивания сформированности компетенций при проведении промежуточной аттестации**

### **Критерии формирования оценок по ответам на вопросы, выполнению тестовых заданий**

**«Отлично/зачтено»** - выставляется обучающемуся, если количество правильных ответов на вопросы составляет 100 – 90% от общего объёма заданных вопросов;

**«Хорошо/зачтено»** - выставляется обучающемуся, если количество правильных ответов на вопросы – 89 – 76% от общего объёма заданных вопросов;

**«Удовлетворительно/зачтено» -** выставляется обучающемуся, если количество правильных ответов на тестовые вопросы –75–60 % от общего объёма заданных вопросов;

**«Неудовлетворительно/ не зачтено»** - выставляется обучающемуся, если количество правильных ответов – менее 60% от общего объёма заданных вопросов.

#### **Критерии формирования оценок по результатам выполнения заданий**

**«Отлично/зачтено»** – ставится за работу, выполненную полностью без ошибок и недочетов.

**«Хорошо/зачтено»** – ставится за работу, выполненную полностью, но при наличии в ней не более одной негрубой ошибки и одного недочета, не более трех недочетов.

**«Удовлетворительно/зачтено»** – ставится за работу, если обучающийся правильно выполнил не менее 2/3 всей работы или допустил не более одной грубой ошибки и двух недочетов, не более одной грубой и одной негрубой ошибки, не более трех негрубых ошибок, одной негрубой ошибки и двух недочетов.

**«Неудовлетворительно/не зачтено»** – ставится за работу, если число ошибок и недочетов превысило норму для оценки «удовлетворительно» или правильно выполнено менее 2/3 всей работы.

*Виды ошибок:* 

*- грубые ошибки: незнание основных понятий, правил, норм; незнание приемов решения задач; ошибки, показывающие неправильное понимание условия предложенного задания.*

*- негрубые ошибки: неточности формулировок, определений; нерациональный выбор хода решения.*

*- недочеты: нерациональные приемы выполнения задания; отдельные погрешности в формулировке выводов; небрежное выполнение задания.*

#### **Критерии формирования оценок по зачету**

**«Зачтено» –** студент приобрел необходимые умения и навыки, продемонстрировал навык практического применения полученных знаний, не допустил логических и фактических ошибок, допустил незначительные ошибки и неточности.

**«Не зачтено»** – студент демонстрирует фрагментарные знания изучаемого курса; отсутствуют необходимые умения и навыки, допущены грубые ошибки.